## Practical Unix exercise – MBV-INFX410

We will in this exercise work with a practical task that, it turns out, can easily be solved by using basic Unix.

Let us pretend that an engineer in your group has spent several weeks growing and Sanger sequencing several hundred clones. All the successful sequencing data has been "packed" in one single file called allChroms.tar.gz.

1. Log onto freebee.abel.uio.no and create a new directory in your home area. Let us call it "chromatograms".

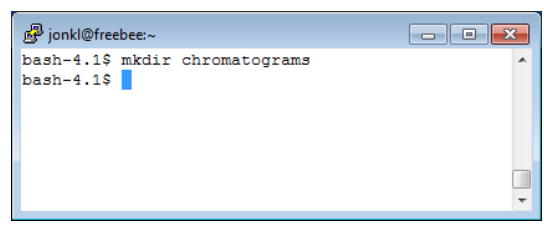

- 2. Download the file allChroms.tar.gz from the wiki page and put it in the new directory. How you do this will depend on your laptop. When you have done this, make sure you understand what you did. We will do similar operations many more times during the course (and for the exam…).
- 3. The file has a double ending, ".tar.gz". This indicates that this is a compressed file that has been compressed, or packed to save space, by the gzip software application (hence the ".gz"). It is also a "tar file", also known as a "tarball", which usually means that many files have been packed into a single file. This is often done to make file transfer and/or file storage easier. Use *ls ‐l allChroms.tar.gz* to see the size of the compressed file.
- 4. Uncompress the file by running the command *gzip ‐d allChroms.tar.gz* (*gunzip allChroms.tar.gz* will do exactly the same and is possibly easier to remember). Do *ls ‐l* to see what you have now. Notice that the uncompressed file is much bigger than the "gzipped" version. *gzip* and other compression applications are very useful to save disk space and speed up file transfer.

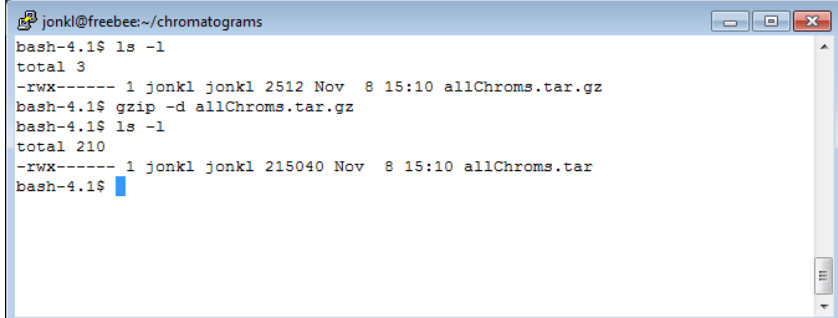

- 5. Now pack out all the files in the tarball archive file by running *tar ‐xvf allChroms.tar*. Here "‐x" tells *tar* to "extract" all files in the archive, "‐f" tells *tar* to extract them from the file allChroms.tar (and not, for example, from a tape station), and "-v" tells *tar* to be "verbose" and print to the terminal what it is doing. Of course, you can read more about *gzip* and *tar* by using the *man* command.
- 6. Now do *ls ‐l* to find out what you have in your current directory. You will find that you still have the allChroms.tar archive file, but in addition two directories dirFwdPrimer and dirRevPrimer. We want to keep the tarball file but also save disk space. Let us compress the file again with *gzip allChroms.tar*. Did this shrink the file size?
- 7. Go into the directories dirFwdPrimer and dirRevPrimer and find out what you have there. Count the number of files in the directories by using some Unix commands. Did you manage?
- 8. One possibility is to do like this:

```
\blacksquare \blacksquare \blacksquare \blacksquarejonkl@freebee:~/chromatograms
hash-4.1S 1s -1\frac{1}{20}total 211
----- ---<br>-rwx------ 1 jonkl jonkl 215040 Nov 8 15:10 allChroms.tar
drwx------ 2 jonkl jonkl<br>drwx------ 2 jonkl jonkl
                                100 Nov 8 14:45 dirFwdPrimer
                                  100 Nov 8 14:45 dirRevPrimer
bash-4.1$ gzip allChroms.tar
hash-4.1S 1s -1\frac{1}{1}-rwx------ 1 jonkl jonkl 2512 Nov 8 15:10 allChroms.tar.gz
drwx------ 2 jonk1 jonk1 100 Nov 8 14:45 dirFwdPrimer<br>drwx------ 2 jonk1 jonk1 100 Nov 8 14:45 dirFwdPrimer
bash-4.1$ cd dirFwdPrimer
bash-4.1$ 1s
chromExp45-100 chromExp45-117 chromExp45-134 chromExp45-151 chromExp45-168 chromExp45-185
\verb|chromExp45-101| \verb|chromExp45-118| \verb|chromExp45-135| \verb|chromExp45-152| \verb|chromExp45-169| \verb|chromExp45-166| \verb|UNDR5| \verb|IV25-186| \verb|IV25-186| \verb|IV25-186| \verb|IV25-186| \verb|IV25-186| \verb|IV25-186| \verb|IV25-186| \verb|IV25-186| \verb|IV25-186| \verb|IV25-186| \verb|IV25-186| \verb|IV25-186| \verb|IV25-18chromExp45-102 chromExp45-119 chromExp45-136 chromExp45-153 chromExp45-170
                                                                                                  chromExp45-187
chromExp45-103 chromExp45-120 chromExp45-137 chromExp45-154 chromExp45-171
                                                                                                   chromExp45-188
chromExp45-104 chromExp45-121 chromExp45-138 chromExp45-155 chromExp45-172
                                                                                                  chromExp45-189
chromExp45-105 chromExp45-122 chromExp45-139 chromExp45-156 chromExp45-173
                                                                                                  chromExp45-190chromExp45-106 chromExp45-123 chromExp45-140 chromExp45-157 chromExp45-174
                                                                                                   chromExp45-191
chromExp45-107 chromExp45-124 chromExp45-141 chromExp45-158 chromExp45-175
                                                                                                  chromExp45-192
                  chromExp45-125 chromExp45-142 chromExp45-159 chromExp45-176
chromExp45-108chromExp45-193
\verb|chromExp45-109| chromExp45-126| chromExp45-143| chromExp45-160| chromExp45-177\\ \verb|chromExp45-110| chromExp45-127| chromExp45-144| chromExp45-161| chromExp45-178|chromExp45-194chromExn45-195chromExp45-111 chromExp45-128 chromExp45-145 chromExp45-162 chromExp45-179
                                                                                                   chromExp45-196
\verb|chromExp45-112| \verb|chromExp45-129| \verb|chromExp45-146| \verb|chromExp45-163| \verb|chromExp45-180|chromExp45-197
chromExp45-113 chromExp45-130 chromExp45-147 chromExp45-164 chromExp45-181
                                                                                                   chromExp45-198
                  chromExp45-131 chromExp45-148 chromExp45-165 chromExp45-182
chromExp45-114
                                                                                                   chromExp45-199chromExp45-115 chromExp45-132 chromExp45-149 chromExp45-166 chromExp45-183
chromExp45-116 chromExp45-133 chromExp45-150 chromExp45-167 chromExp45-184
bash-4.1$ 1s | wc100
              100
                       1500
bash-4.1$
```
*ls* lists all the files and *wc* will count the number of words. There are 100 files in each of the directories dirFwdPrimer and dirRevPrimer. Thus, 200 files in two directories were packed in the tarball. These are not real Sanger sequencing chromatogram files (that would have taken a lot of space), but let us pretend they are.

9. The group engineer has named the clones 100, 101, 102, etc. She has put all the files generated by using forward primers in the directory dirFwdPrimer, and files from reverse primers in dirRevPrimer. Consequently, the files dirFwdPrimer/chromExp45‐ 123 and dirRevPrimer/chromExp45‐123 correspond to the same clone (number 123)

but from forward and reverse primers, respectively. The engineer has now gone to Bali for a 3 week holiday and left the analysis job to you…

Your boss has bought an expensive program that she wants you to use to analyse the data. According to the software manual: "All chromatogram files should be in a single directory. All files should have the format *clonename.suffix*, where *clonename* is a name unique to each clone and *suffix* is "fwd" for forward primers and "rev" for reverse primers."

You clearly have to make a new directory, for example called dirAll. Then you must take the file dirFwdPrimer/chromExp45‐100, move it to dirAll, and rename it chromExp45‐100.fwd. Next you must take the file dirRevPrimer/chromExp45‐100, move it to dirAll, and rename it chromExp45‐100.rev. Then do the same for 101, 102, etc…

Needless to say, you are not looking forward to this task. How would you do this if you did not know anything about scripting/programming? Think carefully through this before you proceed.

- 10. The task at hand is exceptionally boring, because it is the same operations over and over again. If you do this manually it will take a lot of time and most likely you will also do many mistakes. However, this task is perfectly suited for a little computer program or a script. Let's try that! Are you able to write a shell script that can do the job? If not, don't worry. You are not expected to be able to do this, yet. Proceed below to see how it can be done.
- 11. A little script, here named fileMoveScript, will do the renaming part of the job for you,

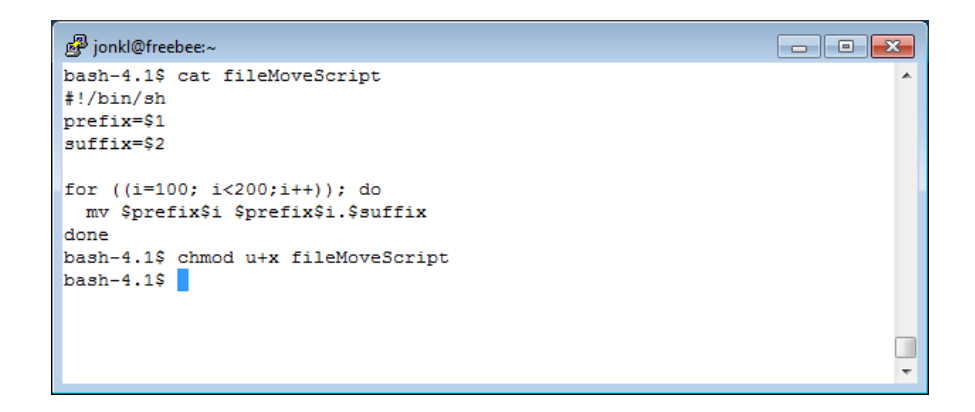

Do you understand what the script will do? Make sure you do! Use *nano* and create the script yourself. Type it in and save it to a file called fileMoveScript in the directory ~/chromatograms. Make sure you make the script executable with *chmod* as shown above. Do you understand what *chmod* does? Now use it to rename the forward primer files.

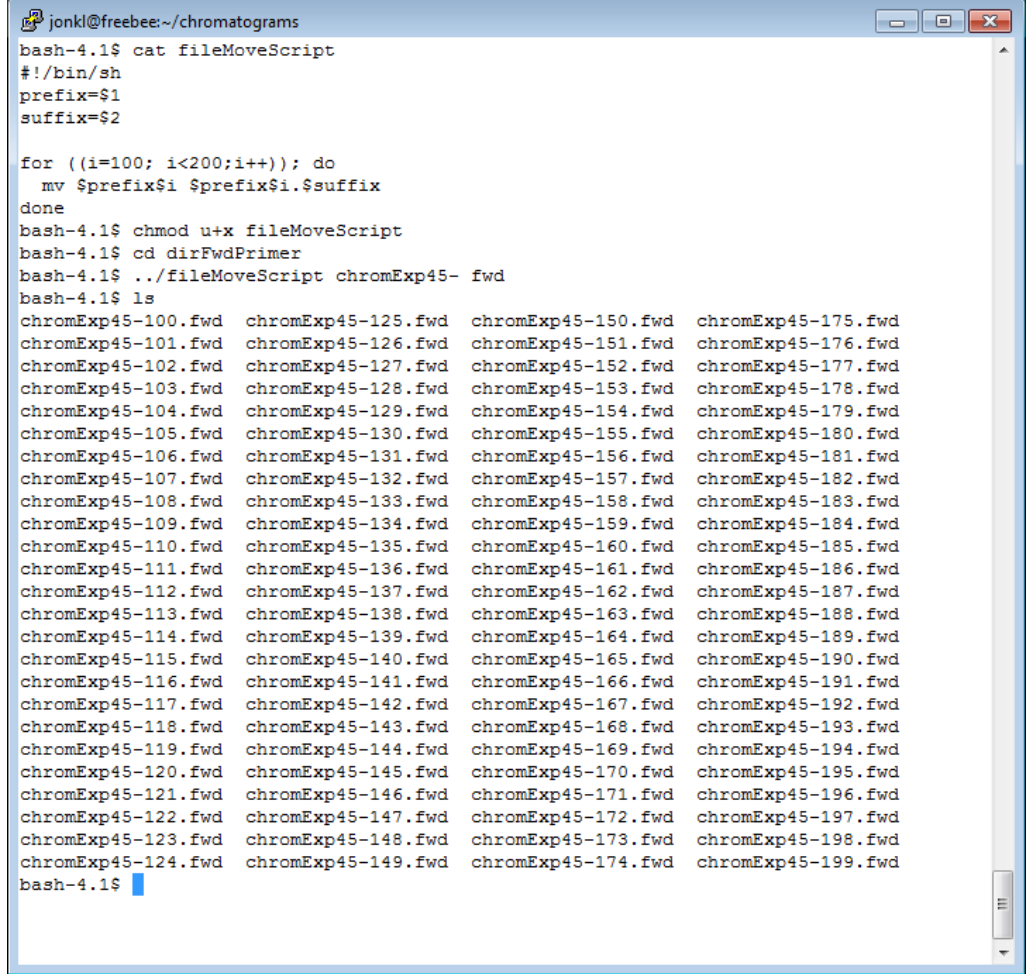

12. Also rename all the reverse primer files and give them a ".rev" suffix. Create the dirAll directory and move all the renamed files into this directory.

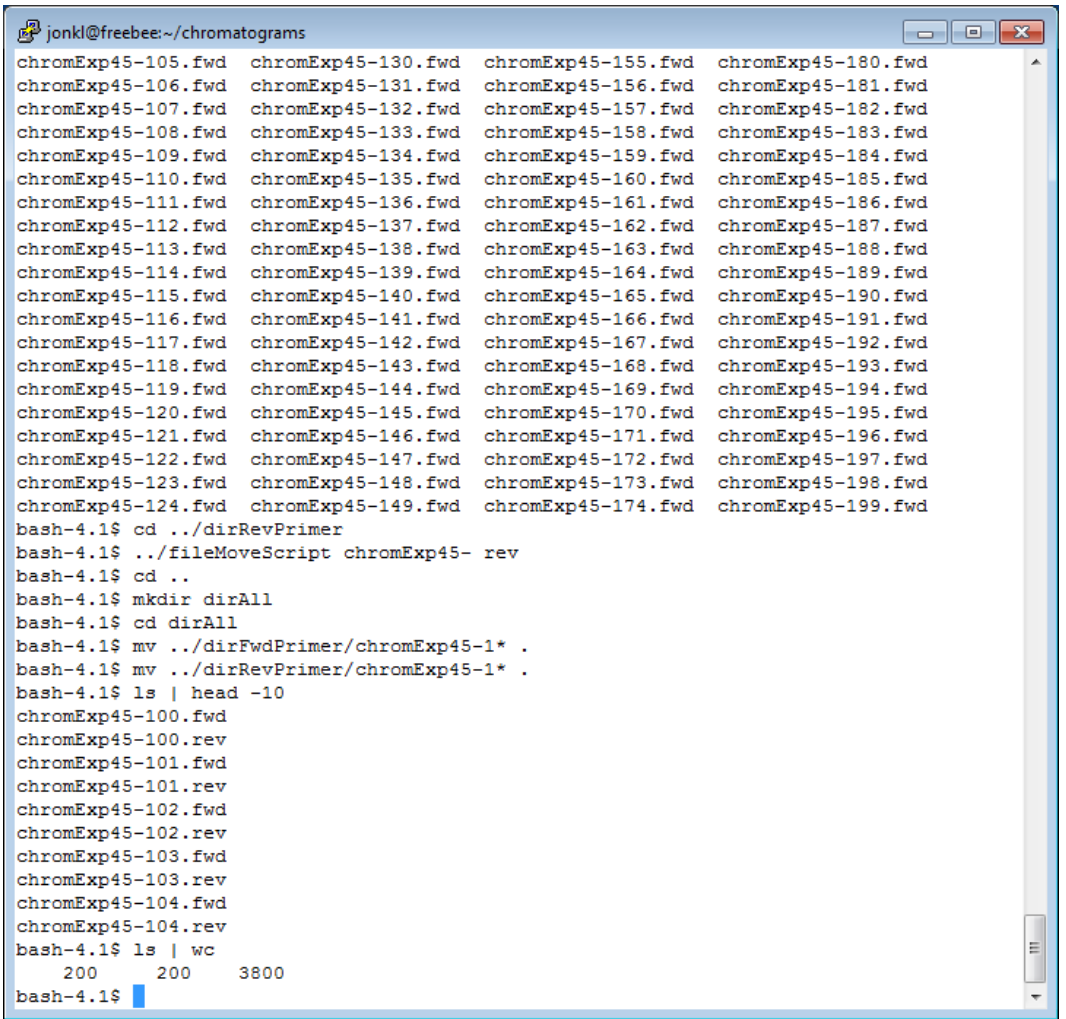

There you have it! All 200 files renamed according to the correct naming convention and all in the same directory. You can now do the analysis for your boss. She will be very impressed with your work…!

13. Actually, put the directory dirAll with all the files in it in a tarball and gzip it. Call it fixedChroms.tar. Then gzip it and copy it back to a local disk on your laptop. Make sure you are able to do this! You can e-mail it to the engineer in Bali if you feel like it…

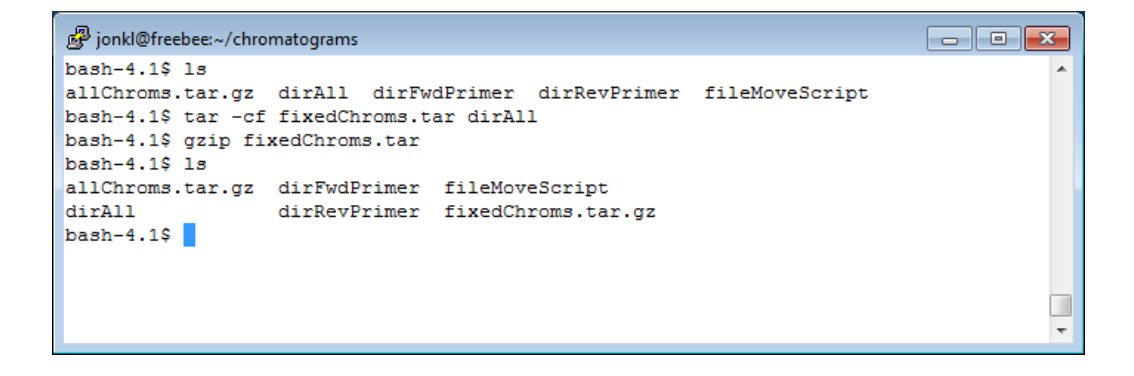

Here we did *tar* without the "-v" = "verbose" option and with "-c" that will "create" a new tarball.

Some comments to this exercise:

- This was an example of a task that is very time consuming, exceptionally boring and error prone if you do it "manually", for example by clicking, dragging and typing in a GUI interface like Microsoft Windows. However, the task is very simple, quick, and potentially error free if you know a little bit of programming.
- If you cannot do the programming yourself, you will now at least know that this kind of task *should* be solved programmatically, and you can ask for help from someone that knows how to do this.
- For slightly more complicated tasks, it is most likely better to use a scripting language such as Perl or Python. You will learn a bit of Python tomorrow. If you can use Python, creating scripts in Unix may not be necessary.
- A couple of years ago I got a very similar task to the one presented here from a colleague. Her engineer had used 9(!) different naming conventions for more than 20,000 chromatogram files generated over many months. My colleague was very grateful when I could rename all her files (and make sure I had not done any mistakes) in just over a day.
- After this exercise you *must* be able to:
	- o In a Unix shell, create directories, move around between the directories and copy and move files. Use *ls* with options to see which files and directories you have in a directory.
	- o Use *cat* and *more* to view the contents of a file, and use *nano* to write text into a file or create a new one.
	- o Delete files
	- o Transfer files from your laptop to freebee.abel.uio.no and back
	- o Download a compressed tarball file from somewhere and store it on your laptop and on freebee.abel.uio.no
	- o Uncompress and extract the files from the tarball
	- o Make a tarball archive file with tar and compress with *gzip*
	- o Make programs executable and files visible or hidden from other users with *chmod*
	- o Know how to use *grep*, "pipe" (|), and how to redirect output with ">"